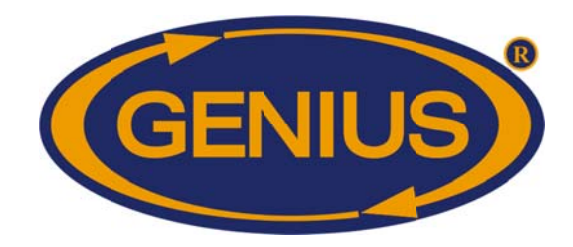

# **Guide Utilisateur**

1F\_GE-OPTIGAIN7\_Guide Utilisateur\_v1\_0

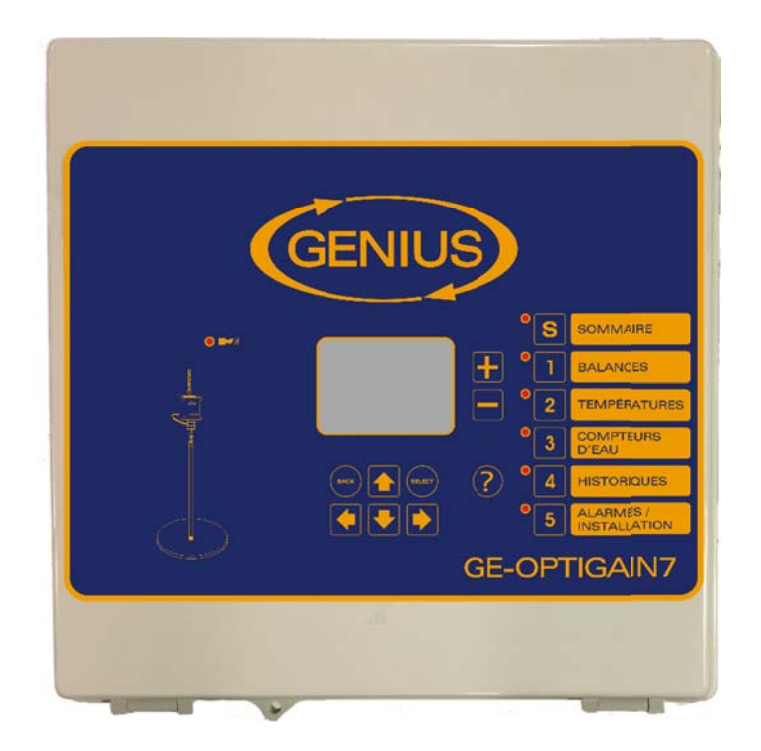

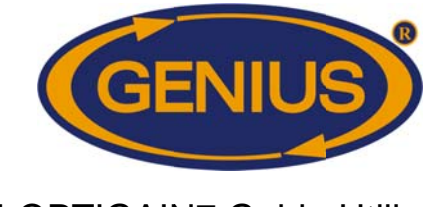

# **AVIS IMPORTANT**

Le fabriquant se réserve le droit d'effectuer tout changement en terme de conception ou pièces utilisées pour la fabrication et ce, sans préavis. Ces changements peuvent être dus, mais non limités à, des besoins usagers évolutifs et/ou des progrès en terme de technologie ou de fabrication.

Genius et FarmQuest sont des marques déposées de Monitrol Inc.

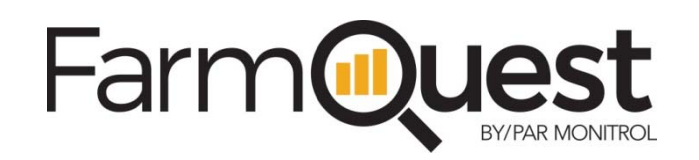

FarmQuest™ Livestock Management est un service infonuagique offrant aux producteurs un éventail complet d'outils de gestion complètement intégrés. Par l'entremise de cet achat, vous avez un accès mondial en tout temps à un compte FarmQuest. Pour accéder/ouvrir votre compte, visitez www.farmquest.com

Pour plus d'information à propos de ces produits, visitez nous à :

http://www.varifan.com

Monitrol Inc. 1291, rue Ampère Boucherville (Qc) J4B 5Z5 Canada

Tel.: 450 641-4810 Fax: 450 641-4631 Courriel: monitrol@monitrol.com www.monitrol.com

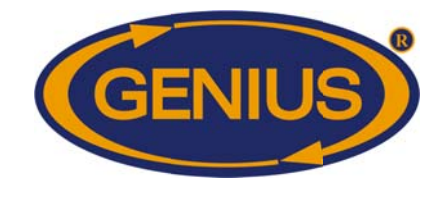

# TABLE DE CONTENU

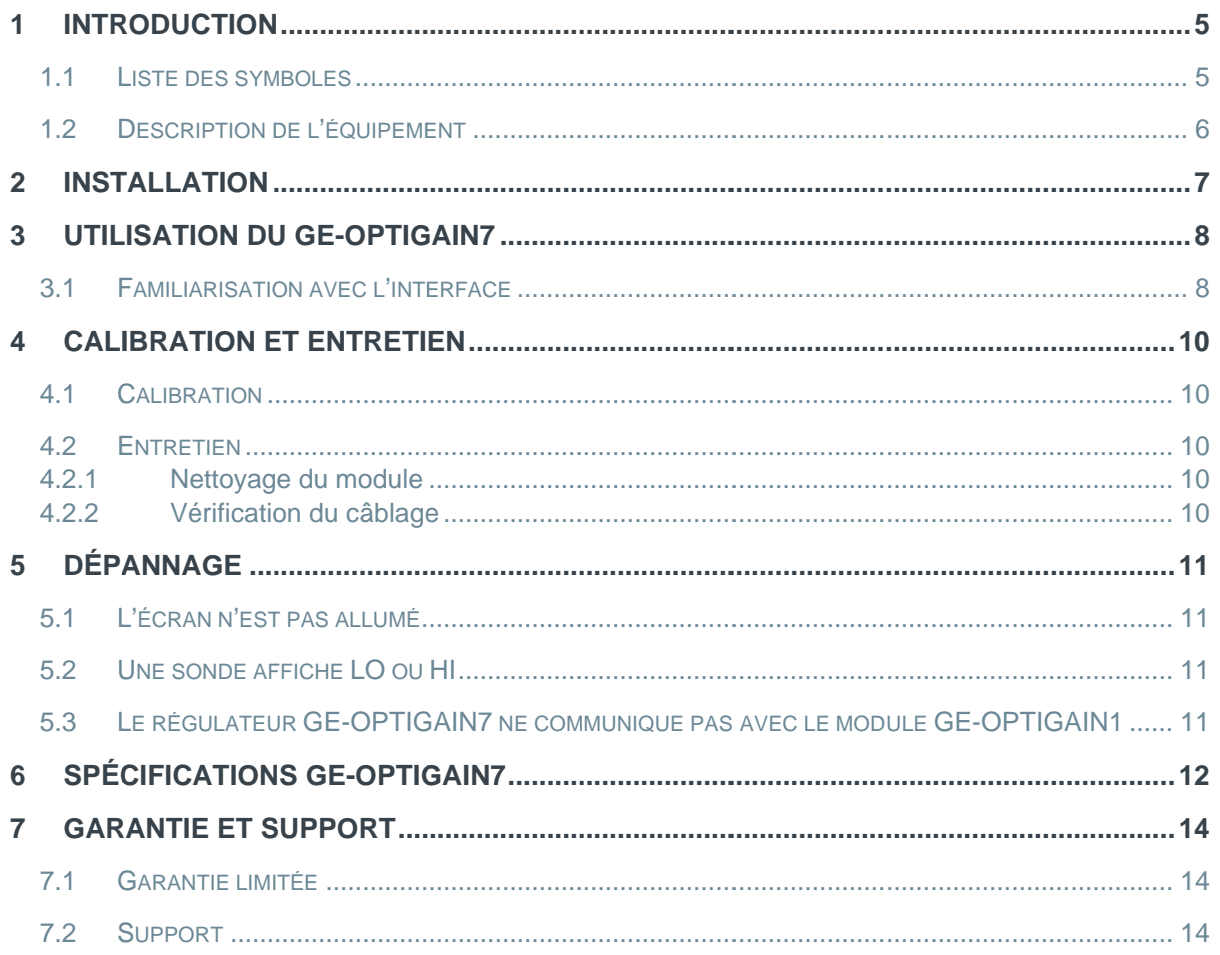

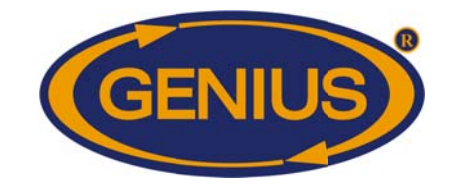

# **LISTE DE FIGURES**

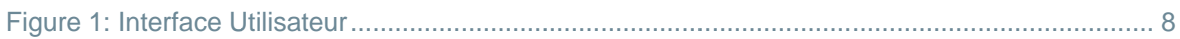

# **LISTE DE TABLES**

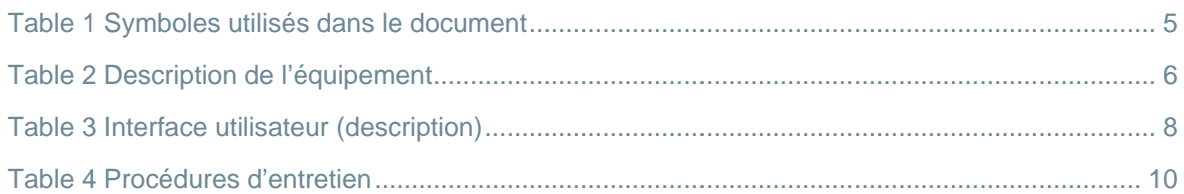

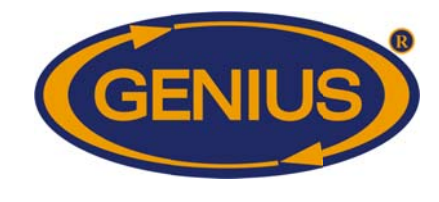

#### $\mathbf 1$ **INTRODUCTION**

Le régulateur GE-OPTIGAIN7 peut être utilisé pour faire la gestion d'équipement de pesée pour volaille tel que le GE-OPTIGAIN1.

Les caractéristiques notables du GE-OPTIGAIN7 sont:

- S Facile à installer et maintenir
- S Fabriqué spécifiquement pour environnements de ferme
- **☉** Interface et boutons conviviaux
- S Compatibilité FarmQuest
- **◯** Protection contre surtensions

### 1.1 Liste des symboles

Cette table présente la liste des symboles utilisés dans ce guide usager.

Table 1 Symboles utilisés dans le document

| <b>Symbole</b> | <b>Type</b>      | <b>Description</b>                                                                            |
|----------------|------------------|-----------------------------------------------------------------------------------------------|
|                | Note utile       | Instructions utiles à retenir pendant la configuration, l'utilisation<br>et/ou la maintenance |
|                | Note importante  | Points importants à retenir pendant la configuration, l'utilisation<br>et/ou la maintenance   |
|                | <b>Attention</b> | Information importante pour éviter toute blessure personnelle<br>ou dégradation d'équipement  |

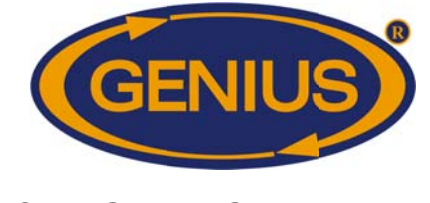

## 1.2 Description de l'équipement

Le GE-OPTIGAIN7 comprend l'équipement suivant:

Table 2 Description de l'équipement

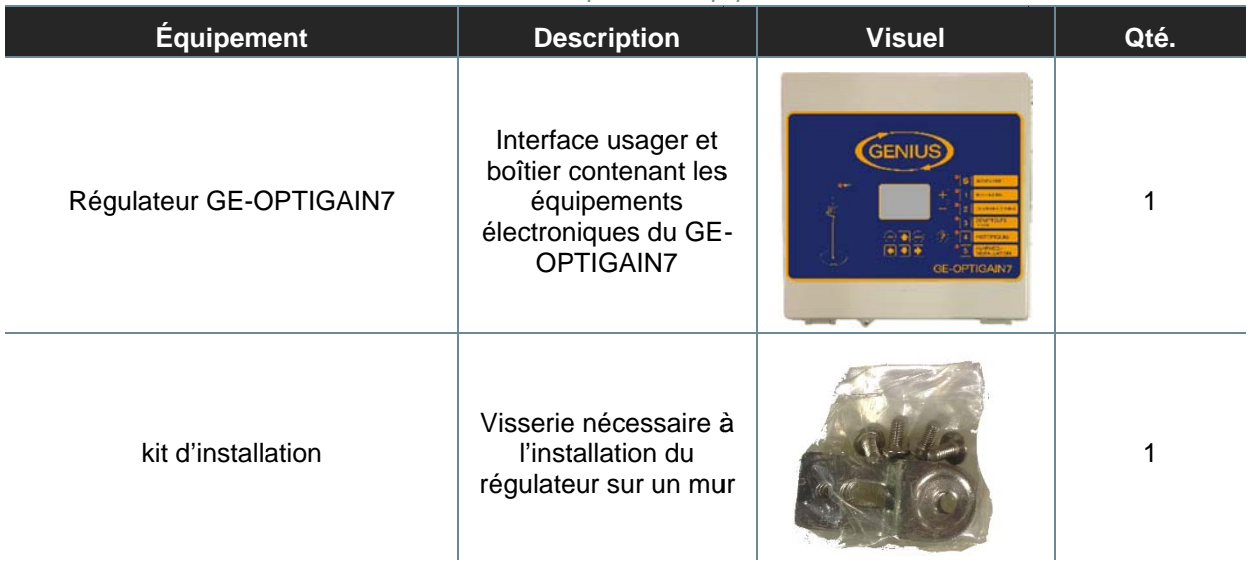

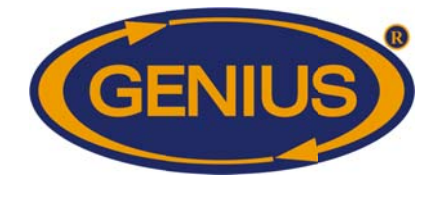

#### **INSTALLATION** 2

Consultez le document GE-OPTIGAIN7 Feuille d'installation 11x17 (pages 1 et 2) livré avec le présent manuel pour avoir accès aux instructions et schémas d'installation.

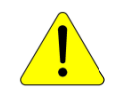

Tout branchement électrique doit être effectué par un électricien certifié.

Il est important d'avoir un système d'urgence en cas de défaut du système primaire.

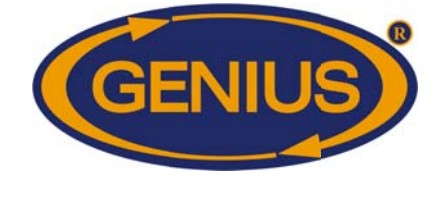

#### UTILISATION DU GE-OPTIGAIN7 3

Le régulateur GE-OPTIGAIN7 inclut une configuration spécifique à votre application ainsi qu'une interface permettant d'accéder aux fonctionnalités du régulateur.

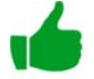

Se référer au manuel 1F\_GE-OPTIGAIN7\_Guide\_De\_Configuration pour de l'information sur les fonctionnalités et paramètres de votre configuration spécifique.

#### **Familiarisation avec l'interface**  $3.1$

Cette section expliquera l'interface pour que vous puissiez rapidement devenir autonome dans son utilisation.

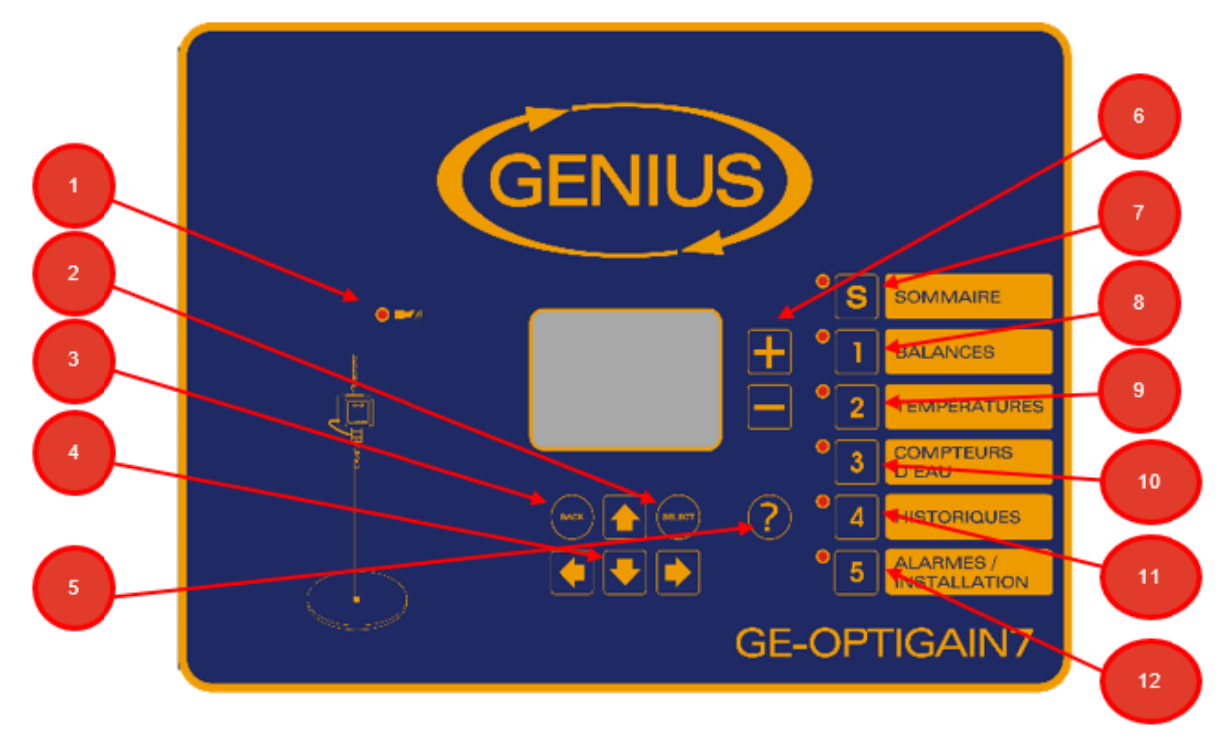

Figure 1: Interface Utilisateur

| <b>Item</b> | <b>Nom</b>    | <b>Description</b>                                                     |
|-------------|---------------|------------------------------------------------------------------------|
|             | DEL ALARME    | Cette DEL s'allume si le régulateur détecte une condition<br>d'alarme. |
| າ           | bouton SELECT | Le bouton SELECT permet d'accéder à un paramètre ou                    |

Table 3 Interface utilisateur (description)

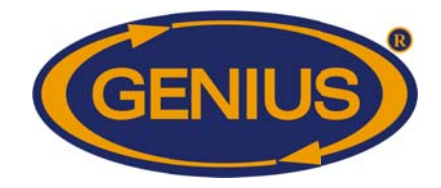

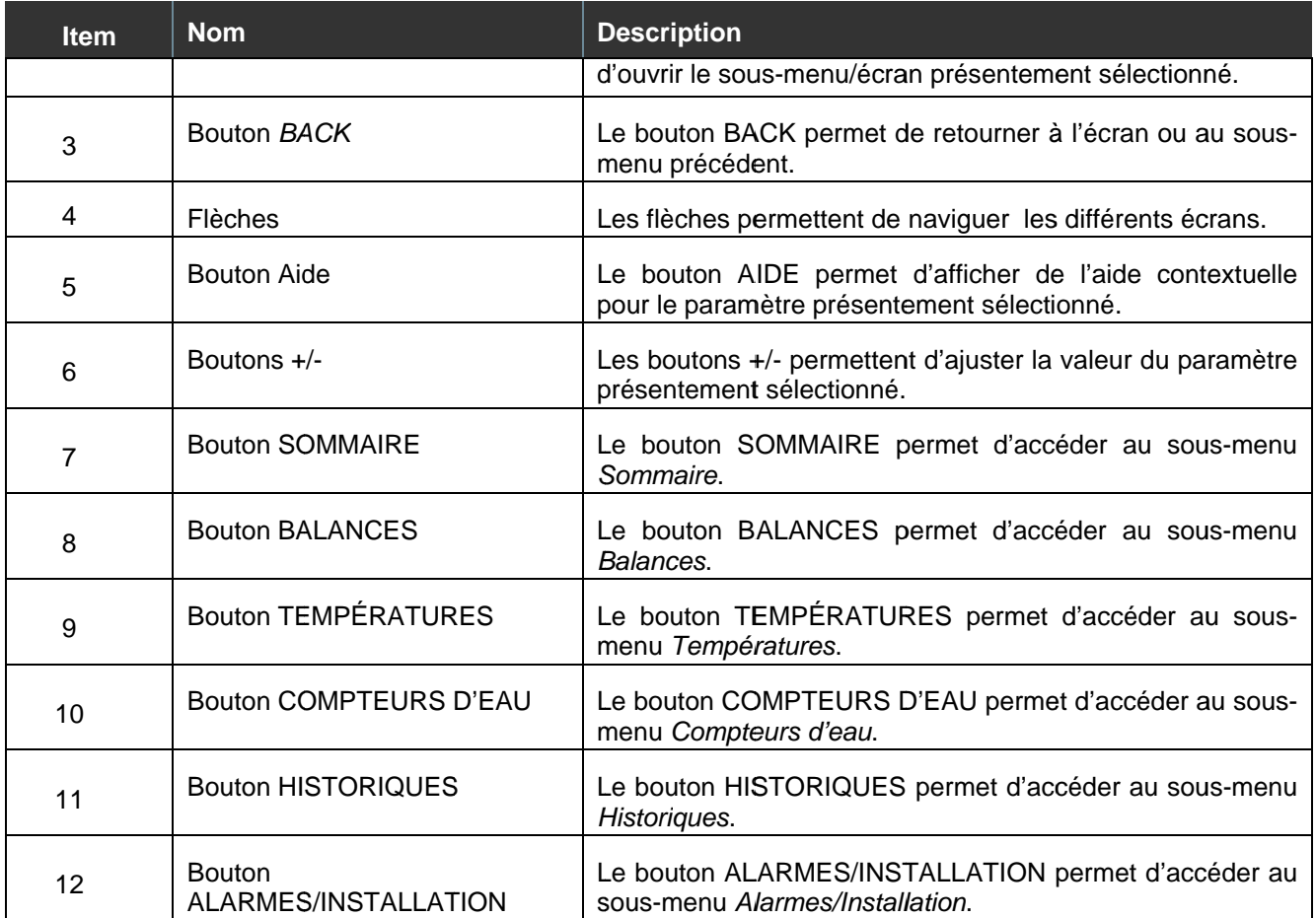

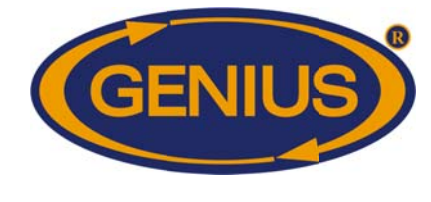

#### **CALIBRATION ET ENTRETIEN**  $\overline{4}$

### 4.1 Calibration

Le régulateur GE-OPTIGAIN7 ne requiert aucune calibration périodique.

### 4.2 Entretien

Le régulateur GE-OPTIGAIN7 requiert un entretien périodique. Le tableau suivant énumère les procédures d'entretien ainsi que leur fréquence et l'équipement requis.

#### Table 4 Procédures d'entretien

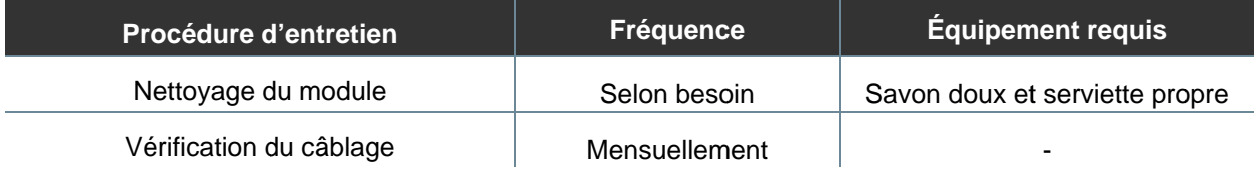

#### $4.2.1$ Nettoyage du module

Le module peut devenir sale/contaminée à cause de particules organiques. Il est important qu'il demeure libre de contaminants et clairement visible aux usagers. Pour le nettoyer, simplement utiliser une serviette propre et un savon doux et soigneusement laver le boîtier pour enlever toute trace de contaminant.

#### 4.2.2 Vérification du câblage

Le câblage devrait être vérifié mensuellement, et remplacé lorsque requis.

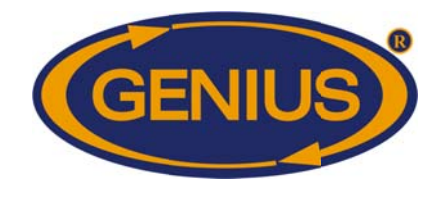

# 5 DÉP PANNAG E

### 5.1 L'é écran n'est pas allumé

5.1 L'écran n'est pas allumé<br>Ceci indique généralement que le module n'est pas alimenté ou que le câble plat entre la carte principale et la carte du haut est déconnecté.

#### Procédure de dépannage:

- 1. Vérifier le câblage d'alimentation.
- 2. Vérifier que le câble plat est bien connecté.
- 3. Contacter votre fournisseur si la cause n'est pas déterminée.

### 5.2 Une sonde affiche LO ou HI

Ceci indique généralement que la sonde lit une valeur anormalement basse ou élevée ou que la sonde est débra nchée/défect ueuse*.* 

#### Procédure de dépannage:

- 1. Vérifiez toutes les connexions.
- 2. Vérifiez indépendamment la valeur de la lecture. Si cette mesure n'est pas similaire à la lecture de la sonde, remplacer la sonde.
- 3. Contacter votre fournisseur si la cause n'est pas déterminée.

### 5.3 Le régulateur GE-OPTIGAIN7 ne communique pas avec le module GE-OPTIGAIN1

Ceci indique généralement que le câble MGCB est débranché ou défectueux.

#### Procédure de dépannage:

- 1. Vérifier les connexions MGCB.
- 2. Vérifier que le GE-OPTIGAIN1 est alimenté.
- 3. Contacter votre fournisseur si la cause n'est pas déterminée.

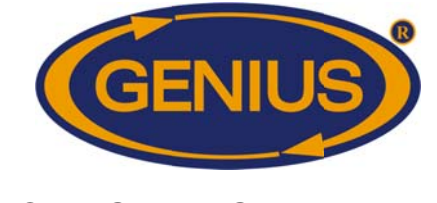

# 6 SPÉCIFICATIONS GE-OPTIGAIN7

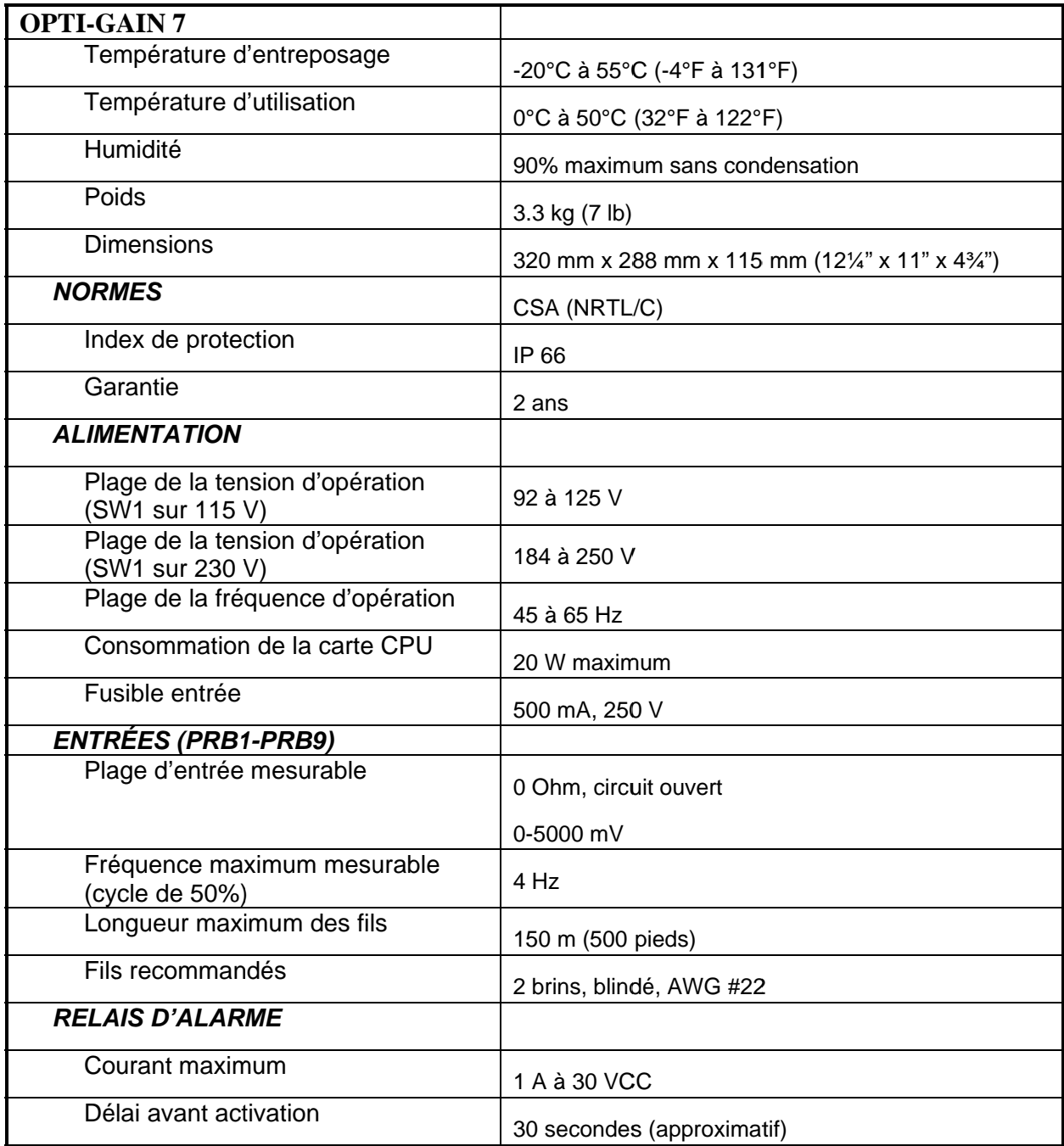

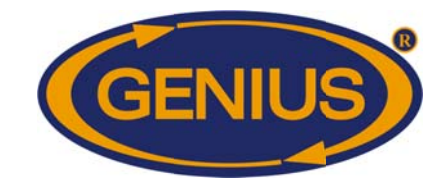

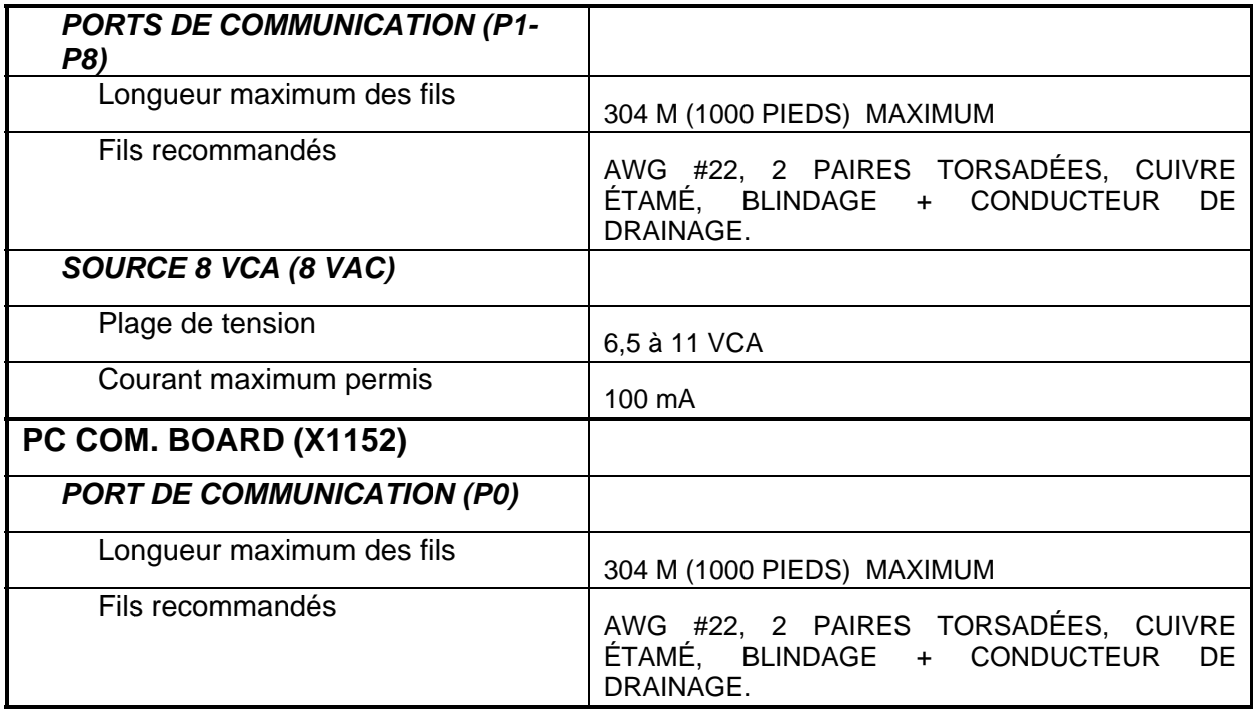

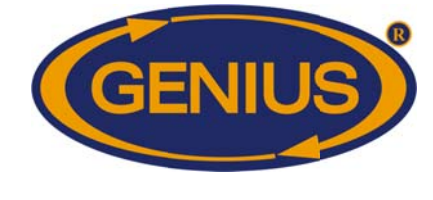

#### **GARANTIE ET SUPPORT**  $\overline{7}$

### 7.1 Garantie limitée

Dans le but d'assurer la fiabilité et la qualité maximales du produit, les composantes individuelles ainsi que le produit assemblé sont inspectés et vérifiés de facon rigoureuse. Cependant, un bris ou un défaut de fonctionnement peut survenir.

Pour obtenir un service après-vente, contactez votre fournisseur. La garantie couvre une durée de deux (2) ans à compter de la date de fabrication. Pour valider la garantie, une preuve d'achat sera requise.

Tout travail, toute modification ou toute réparation non autorisés par le manufacturier annule automatiquement la garantie et dégage le manufacturier de toute responsabilité. Dans tous les cas, la garantie s'applique uniquement aux défauts de fabrication et exclut spécifiquement tout dommage causé par une surcharge, un court-circuit, une mauvaise utilisation, un acte de vandalisme, un événement imprévu, une catastrophe naturelle, une inondation, un feu, la grêle, la foudre ou tout autre désastre naturel.

Le manufacturier assume seulement les obligations susmentionnées, excluant toutes autres garanties ou obligations. Cette garantie stipule, dans tous les cas, que le manufacturier est responsable seulement du remplacement de l'appareil ou des pièces défectueuses et n'est pas responsables des blessures personnelles, dommages, pertes de profit, interruptions des opérations, amendes résultant d'infractions à la loi ou dommages à la production de l'acheteur, et que l'acheteur prendra à sa charge la défense et ne tiendra pas le manufacturier responsable au regard de toute procédure légale ou extra-légale, ou de toute demande du client ou d'un tiers et au regard de n'importe quelles dépenses et honoraires légaux ou extra-légaux occasionnés par de tels dommages.

### 7.2 Support

Lorsque sous la période de garantie, l'ACHETEUR bénéficie de services de support technique. Lorsqu'un problème technique survient, , la première étape devrait toujours être de contacter votre fournisseur. Si le problème technique demeure toujours présent suite à cette étape, vous (ou votre fournisseur) pouvez entrer en communication avec le Support Technique de Monitrol Inc. en utilisant l'un des moyens de communication suivants.

#### Par courriel

Contacter support@monitrol.com

### Par téléphone

+1 450 641-4810